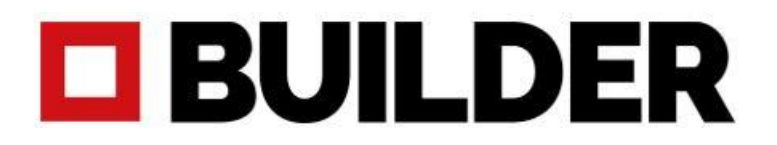

## How to update your Builder Extreme 1000 PRO – 1500 PRO – 2000 PRO – 3000 PRO

## V1.35

Please read the following instructions carefully so you can successfully update your Builder Extreme within minutes.

- 1. Download the new software (V1.35) from [our website](https://builder3dprinters.com/installation/) (step 4).
- 2. Put all 6 folders on an **empty USB stick**. Please **do not unzip** the folders. Make sure the USB stick is **formatted to FAT32**. Otherwise the update will not work. \*the update will automatically recognize which Builder Extreme you have.

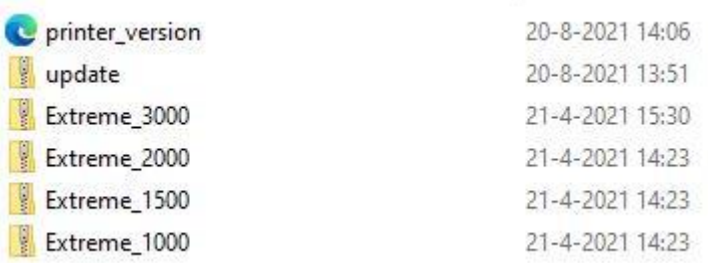

- 3. Make sure the printer is switched off.
- 4. Plug in the USB stick and switch on the printer.
- 5. The printer will now start to update. The update can take up to 5 minutes. **Do not remove the USB stick while machine is updating.**
	- Previously uploaded gcodes will not be deleted from the internal memory
	- Previously installed z-offset will remain the same as before the update
- 6. The update is ready when the printer is back at its home screen. Please check if V1.35 is now displayed on the touch screen. If the update didn't go through, please try again with another USB stick.
- 7. Please go to settings, second page and click on info. Check if the marlin version is updated to V1.10. If so, your Builder Extreme has been successfully updated with V1.35.

If you have any difficulties with updating your Builder Extreme, please contact [helpdesk@builder3dprinters.com](mailto:helpdesk@builder3dprinters.com)